## 印刷管理システム個人ページの利用方法

学内ネットワークから印刷ジョブの管理、印刷のポイントのチャージが可能です。

## 【館内のPCからのログイン】

1.ブラウザ(Microsoft Edge. Google Chrome)から「印刷管理システム」へアクセス ※お気に入り・ブックマークに登録されています http://svr-svpr01.dokkyomed.ac.jp:8080/ja

2. ID·パスワードを入力してログイン ※IDに「@dokkyomed.ac.jp 」は不要です

## 【スマートフォン・タブレットからのログイン】

## 1.DARWiN(無線LAN)に接続して、ログイン画面にアクセス

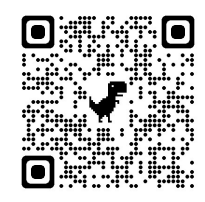

http://svr-svpr01.dokkyomed.ac.jp:8080/ja

2.ID・パスワードを入力してログイン ※IDに「 @dokkyomed.ac.jp 」は不要です

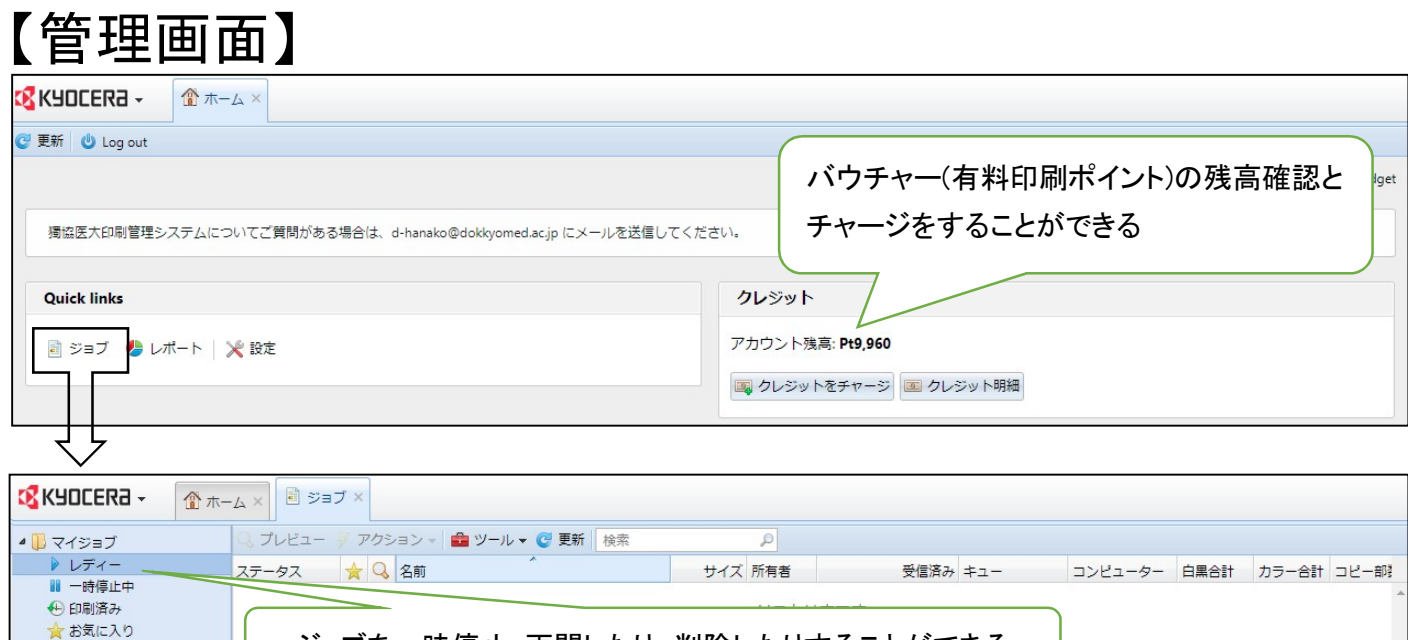

ジョブを一時停止・再開したり、削除したりすることができる

図 削除済み  $D \nexists x \in$